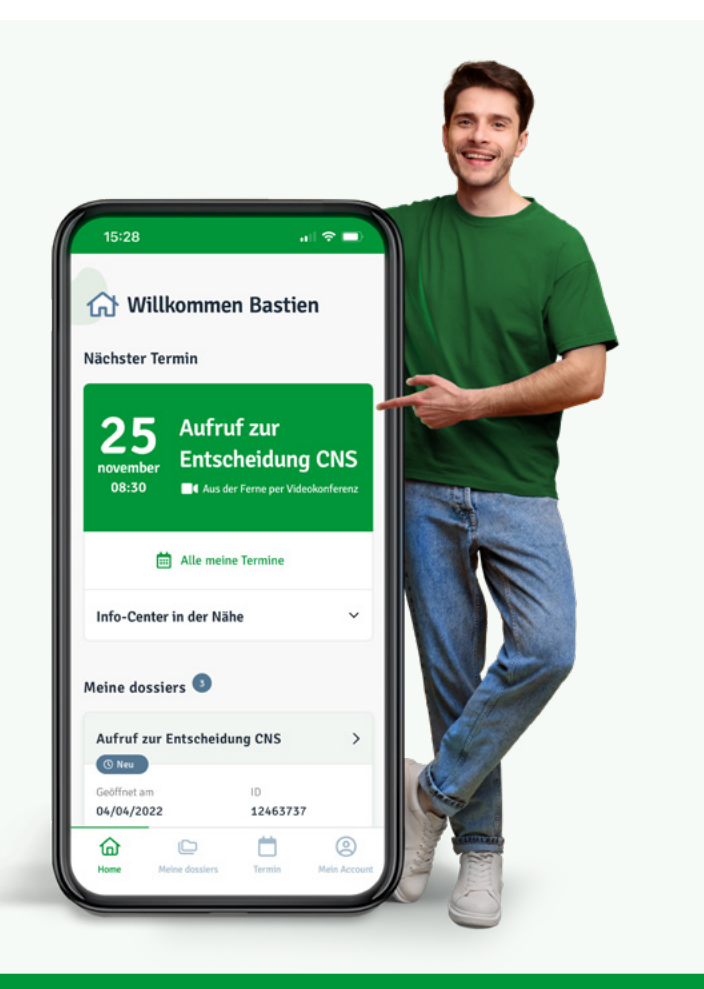

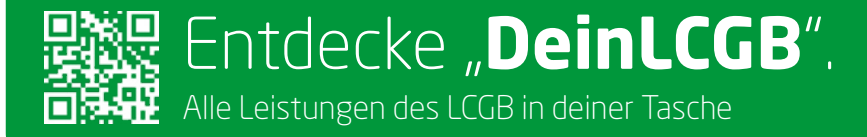

#### **Besuche DeinLCGB.lu und logge dich ein**

- Verfügbar in Deutsch, Französisch, Englisch und Portugiesisch
- Terminvereinbarungen und Videokonferenzen
- Verwaltung deines Dossiers in einem gesicherten Bereich
- **Weitere Funktionen folgen in Kürze**

#### **tonlcgb.lu - yourlcgb.lu - deinlcgb.lu - oteulcgb.lu**

Hotline:  $\boxtimes$  help-app@lcgb.lu oder  $\textcircled{1}$  +352 49 94 24 123 Montag-Freitag: 8:30 – 12:00 & 13:00 – 17:00 Uhr

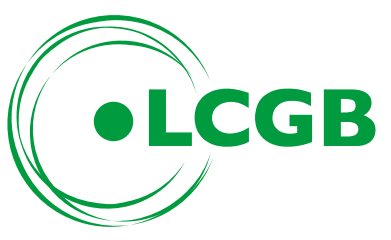

## **Anmelden, aktivieren und mobil sein**

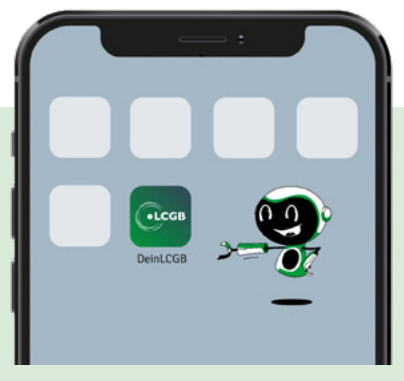

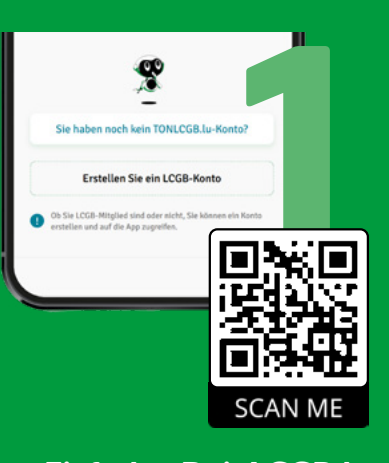

**Einfach DeinLCGB.lu besuchen oder QR-Code scannen und deinen Mitgliederzugang erstellen.**

# **DeinLCGB als APP?**

So erhältst du Zugang über den Startbildschirm deines Smartphones oder Tablets

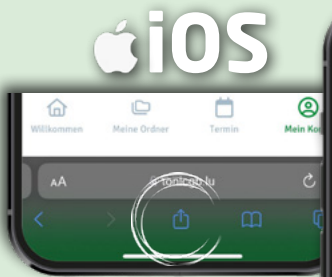

Wenn du Deinl CGB lu besuchst, klicke auf das Upload-Symbol in deinem Browser

لیل

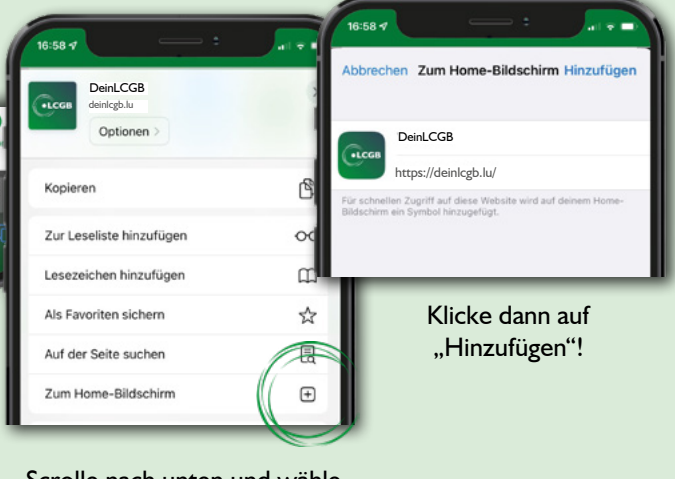

Scrolle nach unten und wähle "Zum Home-Bildschirm"

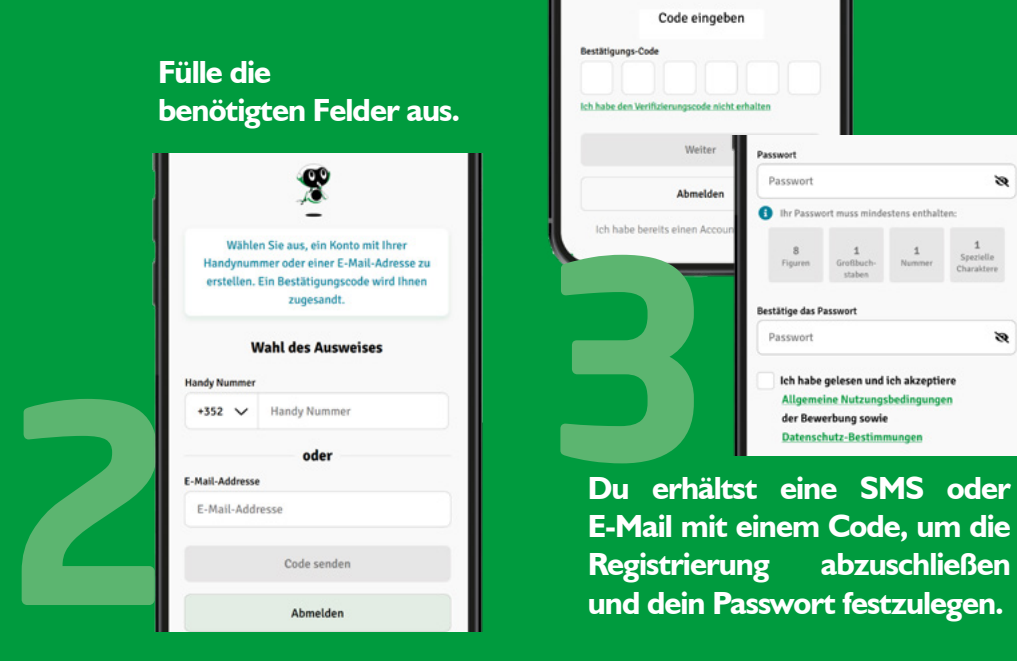

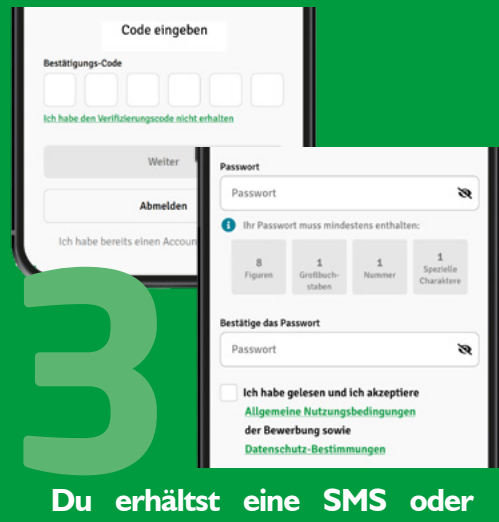

**E-Mail mit einem Code, um die Registrierung abzuschließen und dein Passwort festzulegen.**

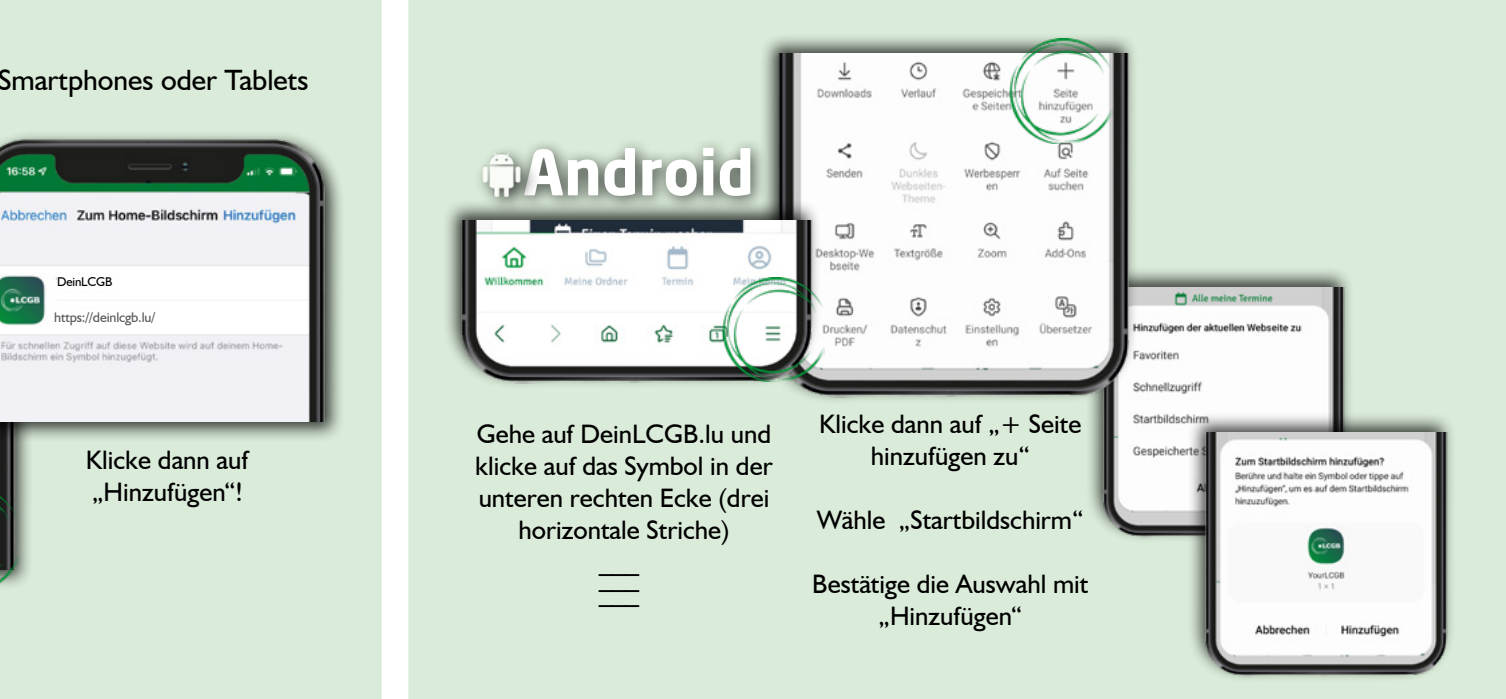

# **Die Funktionen**

**DeinLCGB** - ein sicherer Bereich im Internet, auf den du über deinen Computer oder ein mobiles Gerät zugreifen kannst.

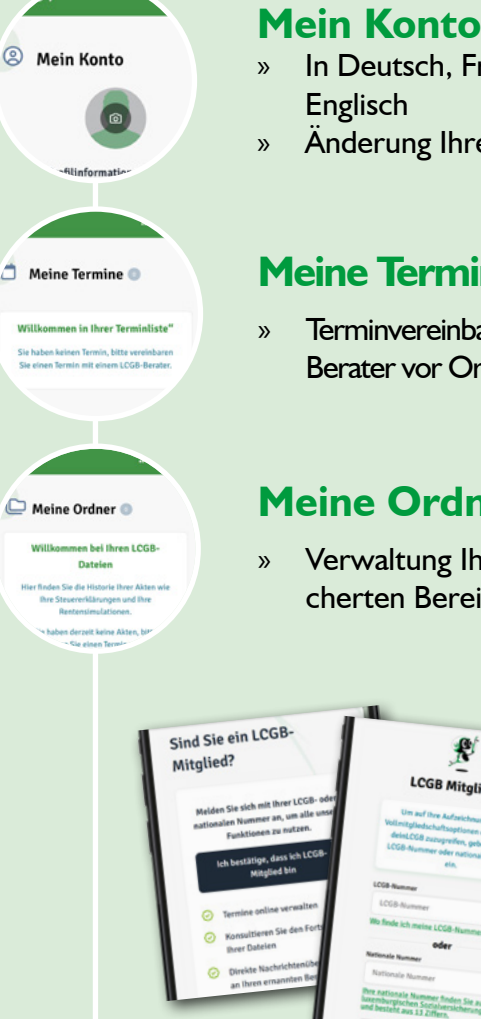

**Um Zugang zu allen Funktionen zu erhalten, bestätige deine Mitgliedschaft entweder mit deiner LCGB- oder deiner Sozialversicherungsnummer.**

**Weitere Funktionen werden im Laufe der Zeit hinzukommen.**

- » In Deutsch, Französisch, Portugiesisch und
- » Änderung Ihrer persönlichen Daten

### **Meine Termine**

» Terminvereinbarung mit einem INFO-CENTER-Berater vor Ort oder per Videokonferenz

## **Meine Ordner**

» Verwaltung Ihres Dossiers in einem gesicherten Bereich.

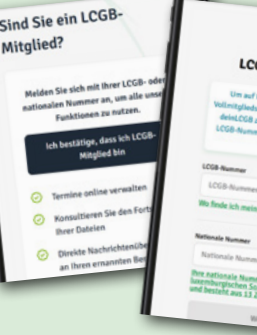